#### **Summer, 2018 CR-CR-TH-612 Seminar in Creativity Inside the Creative Process: Exploring Blocks and Finding Creative Ground**

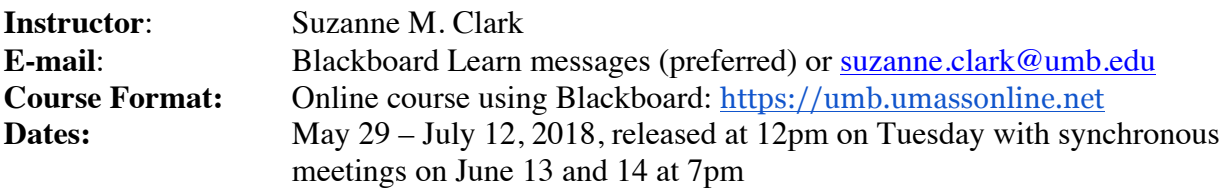

#### **Course description:**

The creative process is a journey through your inner world, where sights along the way are channeled into a product and eventually are shared with the outer world. Because it is a process that relies on selfperceptions, self-truths, beliefs and values, it implies that a system be in place in order to acquire, express and ultimately share this self-knowledge. The personal nature of this process can give rise to creative works, yet at the same time, it can become the weight that causes a fracture in the process. The Seminar in Creativity will examine tensions that may arise in artistic creation and the blocks may manifest.

The course is in three parts: Creative Fundamentals, Creative Blocks and Creative Ground. The first, Creative Fundamentals, will examine creativity in general, from defining it to exploring its history. We will look at the creative process and the artistic personality as a means to then move into part two, Creative Blocks. Through a number of perspectives, and a look at specific artists, we will examine the how, why and where of creative blocks. In part three, Creative Ground, we will examine self-inquiry techniques as a means for finding ground and holding one's place while engaging in creative work. Through the use of reflective practice, students will identify creative processes and obstacles within the process as well as learn a number of tools to work through such blocks. By the end of the semester you will have gained enough knowledge and experience to be able to better navigate your own creative engagement and be able to demonstrate to others ways for them to find creative ground in their own endeavors.

#### **Outcomes:**

By the end of this course, students will:

- 1) Have a strong basis in historical aspects of the field of creativity
- 2) Be able to identify the stages involved in their own creative process
- 3) More clearly understand blocks to creativity
- 4) Gain understanding of and experience in reflective practice
- 5) Gain knowledge in navigating their own creative engagement more fully
- 6) Have a firm foundation in creative exploration which they can use to guide others in their creative endeavors

## **Required textbook(s) or materials:**

All articles and readings will be provided within the course.

**Homework:** Weekly research and readings as well as assessments and peer discussion. An assignment from week 5 will be appropriate for inclusion in the Reflective Practitioner's Portfolio required by all CCT students.

**Project 1:** Research project and Blackboard Collaborate presentation on a notable creative artist of choice, focusing on the person's creative process, creative personality and creative product.

**Project 2:** Research paper and static presentation based on creative blocks.

**Grading:** This course is process-related and will grade students on comprehension as well as product.

 $A (95 - 100)$ A-  $(87.5 - 95)$  $B + (80 - 87.5)$  $B(72.5 - 80)$  $B - (65 - 72.5)$  $C+ (57.5-65)$ 

## **Final Grade Determination:**

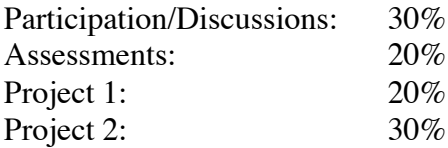

## **Topical Outline:**

- Wk  $01 A$ . What is Creativity? B. The Creative Process
- Wk 02 A. The Creative Personality B. Blocked Phases
- Wk 03 A. Creativity Applied: Project 1 (Blackboard Collaborate) B. Deeper Meaning
- Wk 04 A. Perfect Expectations B. The Mind: Help or Hindrance?
- Wk 05 A. The Body: Help or Hindrance? B. Self-Reflection and Self-Assessment
- Wk 06 A. Change Your Mind and All Else Follows B. Creating Ground and Future Vision

#### **Course Design:**

This class will start each Tuesday at 12:00pm, EST. At this time the weekly module will become available on the course home page. All assignments will be included in the module.

You should log on to the course web site at the start of the release to read the notes and assignments

and plan your schedule accordingly. You are expected to log onto this course web site 4-8 times each week and spend 6-8 hours each week on course work.

## **Learning about Blackboard**

Online learning support is located at https://umb.umassonline.net/. Once logged in, you can access help at: https://umb.umassonline.net/bbcswebdav/institution/UMB/LMS/student\_help.html

## **Communicating With Me**

Instead of sending general questions regarding this course to my email, please post them in the Blackboard Discussions named Course Questions & Answers. I will respond to questions posted within 48 hours (except on weekends). Posting all non-private questions allows other members of the class to benefit from the answers as well. Always feel free to contact me via email regarding other matters as needed.

## **Blackboard Messages**

The Messages tool is for use in Blackboard only. It isn't your UMB or outside email account. You can ONLY send messages to your instructor and other students enrolled in your course from this tool.

## **TECHNICAL REQUIREMENTS:**

## **Blackboard Browser Check**

You will have problems using Blackboard if you are not using a supported browser, a specific version of java, have multiple versions of java on your computer and your pop-ups are not enabled. After logging into Blackboard, run *Check Browser* from the My UMassOnline Boston web page. This will let you know if your browser is ready. If not you will find information on how to configure it correctly. *You should run Check Browser every time you log in.*

Chrome is the best web browser for Blackboard Collaborate.

## **PDF Files/Adobe Acrobat Reader:**

This course contains PDF files. To view them, you need Adobe Acrobat Reader. You can download this software free from http://www.adobe.com. Click the Download button under "Solutions and Products" and follow the directions on your screen for downloading and installing the software. Depending on the speed of your Internet connection (dial-up modem, cable modem, DSL/broadband), downloading the software could take several minutes.

**Powerpoint**:

Students will be expected to create a short presentation to be forwarded to the instructor, which will then be uploaded for the class Blackboard Collaborate session. Presentations do not need to be fancy, and, in fact, will not run animation or audio when uploaded. Each slide should be static, but used in addition to your own dialogue to communicate your research to the group. Both ppt and pptx files will work for the presentation. More information on the presentation is contained within the course as well as in the Semester Assignments pdf located in Start Here on the course site.

## **LIBRARY:**

#### **Using eReserves:**

Please note that additional readings will be available on the course site in PDF form; therefore, they will not be housed on the library eReserves.

## **Accessing the UMB Library Virtually**

Students enrolled in a UMB online course are eligible to receive a barcode for access to Healey Library resources located at http://www.lib.umb.edu. The UMB library is a rich and valuable academic online resource which allows you to do most of your research work off-campus. To access these resources off campus, you will need the barcode number found on the reverse of your Student ID Card. If you don't have a Student ID Card or are unable to read the bar code number you can send an e-mail request to: Library.circulation@umb.edu. Your request should include your first and last name, Student ID number, course name, course number, and semester. Barcode access terminates at the end of the semester. (**Note**: This service is available Monday – Friday, 9 - 5 PM)

For more library information: http://umb.libanswers.com

#### **SUGGESTED PRACTICES:**

#### **Best Practice for Composing Text**

When composing any text-based information (answering essay questions, posting discussion replies, etc.) compose your text with your word processor, spell check it and save it on your computer. Then copy and paste your text by toggling to Blackboard. This way you'll have a copy of what you composed if necessary.

#### **MEDIA:**

#### **Streaming Media**

This course contains streaming video and/or audio clips. To view or listen to them, you must have a media program loaded on your machine. The most widely used programs are RealPlayer, Windows Media and Quick Time. Many computers come with at least one of these software programs already loaded. If you do not have these installed on your computer, you will be prompted to download and install it when you click the audio or video link in the course. Free versions of each of these programs are available for download. Just be sure that you are choosing the download option that is clearly marked "FREE" on the sire from which you are downloading. Some "enhanced" versions of these programs require payment. Here are the links for the downloads:

RealPlayer: http://www.real.com/resources/download-video/

Windows Media Player: http://www.microsoft.com/windows/windowsmedia

Quick Time: http://www.apple.com/quicktime/download/win.html

# **Blackboard Collaborate:**

# **Synchronous Meetings**

We will be meeting synchronously online two to three times over the semester regarding the first project. Please arrange your schedule so you can participate in at least one of these meetings. These sessions will be archived and accessible on the course site.

The dates and times of these meetings are slated for the following times:

- Wednesday, June 13, 7:00 pm EDT
- Thursday, June 14, 7:00 pm EDT

These sessions are arranged for student presentations and discussion. Depending on the class size, sessions may be added or subtracted. Expect sessions to run  $1.5 - 2$  hours. Further details will be available closer to the start of the course and specific dates and times will be confirmed.

# **Preparation for Blackboard Collaborate**

Whether or not you've used Blackboard Collaborate, please view the self-paced trainings for Blackboard Collaborate at least one day before the first scheduled synchronous meeting. Also, Chrome is the best web browser for Blackboard Collaborate.

Please log in to the session 10-15 minutes before the start of the first meeting as the Web Conferencing team will perform audio checks and troubleshoot any other issues.

The Web Conferencing team will not be available for subsequent meetings, so you might want to attend the audio checks before the first meeting to ensure that everything is in working order. For all other sessions, login to the class 10-15 minutes early to be sure everything is running properly.

A few tips:

- Connect wired vs. wireless
- If you can't figure out why something isn't working:
	- o Try to exit and then re-enter the room
	- o Try a different browser
- Don't leave your audio on when you're not speaking
- Change your status in a timely manner

## **Support:**

Help with Blackboard Collaborate Ultra is available at: http://bbcu.wikispaces.umb.edu/students Help with Blackboard Collaborate Support Portal: https://en-us.help.blackboard.com/Learn/SaaS/Student#Leasrning Help with Blackboard is available at:

https://umb.umassonline.net/bbcswebdav/institution/UMB/LMS/student\_help.html

## **How to View Your Grade for This Course**

Students taking courses at UMass Boston use the campus WISER system to access secure information on their grades. To enter the WISER system go to http://wiser.umb.edu and enter your Campus ID and your password. If you do not have a password, contact the Registrar's Office at registrar@umb.edu giving your name, course, semester, student ID (UMS#), and current mailing address. The information will be mailed to you. Note that for security reasons your browser may not be able to print your grades. For other WISER questions including having your password reset please email the helpdesk at helpdesk@umb.edu.

## **Course Evaluations**

Course evaluations will be available during the last session of this course. The following link will take you to the course evaluation where you can fill out the evaluation anonymously.

http://cct.wikispaces.umb.edu/CourseEvaluations

**Registration Questions:** Please contact the registrar at: 617-287-6200

**Online Learning**: https://www.umb.edu/academics/caps/online

Please review the summer academic calendar and information about the drop deadline at: http://www.umb.edu/academics/caps/credit/summer/calendar

## **ACADEMIC INTEGRITY:**

## **Academic Integrity #1:**

All students are expected to treat each other and the instructor respectfully so as to maintain an environment conducive to online collaborative learning. This includes a commitment not to engage in dishonest acts such as copying another student's work, plagiarizing, using Internet sources without citation, fabricating data, etc.

The Distance Learning program operates on the assumption that students in class are thoroughly familiar with the UMass Boston Code of Student Conduct, available at: https://www.umb.edu/life\_on\_campus/dean\_of\_students/students/student\_conduct

An online tutorial from the Healy library will help you to avoid plagiarism and provides reference material related to proper citation of material from other sources in your work. It is available at http://umb.libguides.com/plagiarism .

## **Academic Integrity #2 (If Using Plagiarism software):**

Students should be aware that, at the discretion of the instructor, assignments may be submitted to plagiarism detection software programs for the purpose of detecting possible plagiarism. Students in this course must be prepared to submit an electronic version of any written assignment upon request of the instructor.

## **ONLINE LEARNING TIPS:**

#### **How can I be an effective online learner?**

**Manage your time wisely**. Online courses are similar to face-to-face courses in that there are fixed work requirements and deadlines. However, because there are few live classes to attend, some participants find that due dates fall off their radar screens. The best way to avoid this pitfall is to read the course requirements carefully. At the beginning of the course, record deadlines on your calendar, even deadlines for informal assignments like posting discussion comments. Budget how much time you can afford to spend on each assignment. Then schedule exactly when that time will be spent.

**Schedule a regular time for your coursework.** Decide what time of day and which days of the week are optimal times for doing your coursework. Keep your time slots realistic—don't plan to start your coursework at midnight if you have to get up at five a.m., and don't pick two p.m. if sitting at the computer after lunch makes you sleepy. Once you've decided on a time slot in which you generally have energy, schedule it into your calendar and stick to it! Consider it a weekly investment in your future.

**Expect the unexpected, and reward yourself.** Even the most organized students encounter events they haven't planned for, so it's healthy to expect the unexpected and not get frustrated by technical or scheduling problems. However, it's also important to stick to your work schedule as much as you can.

One way to stay motivated is to give yourself small rewards for finishing projects on time. Whether it's time spent shooting hoops, playing scrabble, or reading for pleasure, small incentives can make finishing your work a little more inspiring.

**How much technology knowledge do I need to feel at ease in an online course?** You do not have to be a technological wizard to excel in an online learning environment! Even novices in the field of computer technology can be star students as long as they understand a few core concepts, including how to use plug-ins, how to access streaming video, how to participate in synchronous and asynchronous discussions, and how to send email attachments. Also, don't be intimidated by the jargon. These concepts sound more complicated than they really are.

# **STUDENTS WITH DOCUMENTED DISABILITIES:**

## **Students with Documented Disabilities:**

Section 504 of the Rehabilitation Act of 1973 and the Americans with Disabilities Act of 1990 offers guidelines for curriculum modifications and adaptations for students with documented disabilities. If applicable, students may obtain adaptation recommendations from UMass Boston's Ross Center for Disability Services http://www.rosscenter.umb.edu/ (617-287-7430). The student must present and discuss these recommendations with each professor within a reasonable period, preferably by the end of the Drop/Add period.